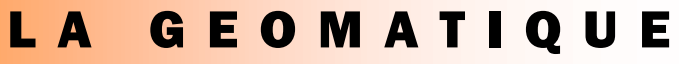

### *EN NOUVELLE - CALEDONIE*

BULLET $/ N - 3$  EME TRIMESTRE 2005

### EDITORIAL

Avec ce numéro 4, nous bouclons également notre première année de publication. C'est donc aussi l'heure du premier bilan ! Positif, négatif... sans doute un peu des deux. Et si c'était vous qui en décidiez ?

On parle d'échange, de communication, d'interopérabilité ! Alors soit, exprimez vous: info@georep.nc, dites ce que vous en pensez, vous, de ce bulletin, ou plus largement de la géomatique et de ce que vous en attendez !

# GEOMATIQUE NUMERO 4  $\overline{C}$ ය DANS CE NUMÉRO : ACTUALITES 1 LE GPS DIFFE-2 RENTIEL L'APPLICATION  $\overline{2}$ DPM AU SMMPM TELEDETEC-3 TION : VANIKO-RO 2005 QUOI DE NEUF 3 SUR LE WEB ? ATLAS DES RE-4 CIFS CORAL-LIENS DERNIERE MI-4 NUTE SOMMAIRE : Les température de surface

ัง  $\circ$  $\alpha$ 區 Σ  $\frac{1}{2}$ 

TIQUE

.<br>E Σ

- de la mer (SST) sont à nouveau disponibles sur le site internet du programme ZoNéCo,
- Le GPS Différentiel un service gratuit proposé par le BGN à la DITTT,
- L'application DPM est installée au SMMPM.
- L'opération Vanikoro 2005, apport de la télédétection,
- Une boite à outils pour ArcGIS V9,
- L'atlas géomorphologiques des récifs coralliens de Nouvelle -Calédonie est disponible en ligne,
- GMES, un programme lié à Galiléo.

### LES TEMPERATURES DE SURFACE DE LA MER (SST) A NOUVEAU DISPONIBLES

Le principe de fonctionnement est le suivant. Les données NOAA reçues sont mises en ligne sur le site internet de Météo-France. Elles sont ensuite téléchargées automatiquement par le SMAI, puis transformées en image pour

La mise à disposition de cartes de données océanographiques et de prévisions météorologiques aide les pêcheurs à localiser les zones favorables à la pêche, à réduire les coûts d'opération et à améliorer leur sécurité en mer.

Dans ce cadre, les données de températures de surface de la mer (SST) font partie des données incontournables. Elles sont issues des satellites NOAA à orbite polaire. ACTUALITES

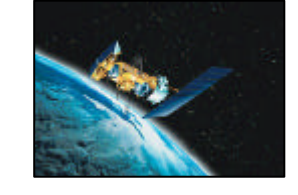

Jusqu'en 2002, les SST étaient diffusées sur le site web du programme ZoNéCo. L'IRD était le fournisseur des données en entrée de la chaîne de traitement en place à l'époque. Cette source n'existant plus, ZoNéCo s'est tourné vers Météo-France (Nouméa) qui reçoit plusieurs fois par jour les SST sur la ZEE de Nouvelle-Calédonie. Une nouvelle chaîne de traitement a été constituée.

### LE WIFI POUR REMPLACER LE GPS ?

La société Skyhook Wireless, basée à Boston, lance le WPS (Wi-Fi Positioning System).

Il s'agit d'un système de positionnement géographique urbain destiné à aider l'utilisateur à savoir où il se trouve, tout comme le GPS permet de le faire grâce aux satellites. Les spots Wi-Fi prennent la place des satellites et permettent

enfin être mises en ligne sur le site internet : http:// www.data.zoneco.nc/sst/. Cette chaîne de traitement est program-

mée en langage PERL.

Le nombre de nouvelles images mises en ligne chaque jour varie entre 5 et 7 selon le passage des différents satellites. Elles sont visualisables sous forme d'imagettes, d'images moyenne résolution et d'image pleine résolution.

Les archives sont disponibles à partir du 27 avril 2005.

Info: Le satellite POES (Polar-Orbiting Environmental Satellite) NOAA 18 a été lancé le 20 mai dernier par un lanceur américain BOEING.

Il va remplacer le satellite NOAA 16 (lancé en Septembre 2000) actuellement utilisé pour les SST et va rejoindre NOAA 17 (lancé en Juin 2002).

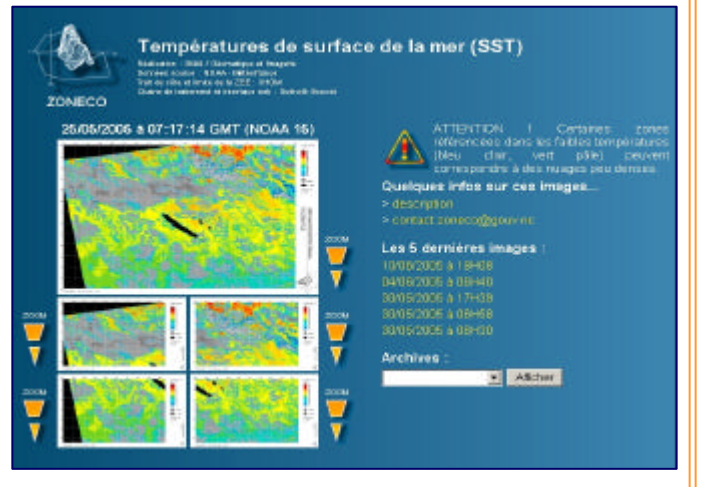

grâce à leur référencement dans la base de donnée WPS de connaître de manière précise la position géographique de l'utilisateur.

Ce système disponible pour l'heure uniquement sur le territoire américain recense 1.5 millions de hot spots dans 25 villes des Etats-Unis. Le logiciel fonctionne sur n'importe quel support relié à une

borne Wi-Fi, que ce soit un ordinateur portable, un PDA, voire un smartphone.

Skyhook Wireless affirme par ailleurs que contrairement aux désagréments du GPS, le WPS fonctionne correctement en intérieur, et dans les zones urbaines à forte densité de constructions à étages. ZONE

### LA GEOMATIQUE

## LE GPS DIFFERENTIEL PROPOSE PAR LA DITTT

CE TRIMESTRE ш

Le Bureau Géodésie Nivellement (BGN) du Service Topographique de la DITTT a mis en place depuis 1996 une station GPS permanente de référence (on parle aussi de CORS pour Continous Operating Reference Station) située à Nouville, site de France Câble et Radio.

Elle permet à l'ensemble des utilisateurs du système GPS de se positionner en mode différentiel 24 heures sur 24 en utilisant un des services cidessous :

**- Centimétrique en temps réel sur la zone du "Grand Nouméa"** par l'utilisation des messages RTK (au format CMR+ ou RTCM v2.3) disponibles via :

- **- Internet** (accès GPRS depuis le récepteur mobile) en se connectant à la station
- **- Radio UHF** sur la fréquence 430.00Mhz

**Métrique en temps-réel sur l'ensemble de la Nouvelle-Calédonie** par l'utilisation des messages DGPS disponibles via Internet en se connectant à la station

**Centimétrique ou métrique en post-traitement** en téléchargeant les fichiers d'observations de la station (formats et cadencements variés) sur ftp:// dittt.edge.nc/GPS\_Data/NOUM/

L'ensemble de ces services sont gratuits et ne nécessitent

aucune inscription préalable.

Cette station permet également à la Nouvelle-Calédonie de participer à des programmes scientifiques internationaux tel que la surveillance des plaques tectoniques (programmes IRD), la réalisation de réseaux géodésiques internationaux de précision centimétrique (ITRF), etc.

Contacts et informations complémentaires sur les pages Web du BGN :

http://www.dittt.gouv.nc/bgn/

*Ci-contre la station du BGN et son antenne ainsi que la matériel informatique dédié à ce service*

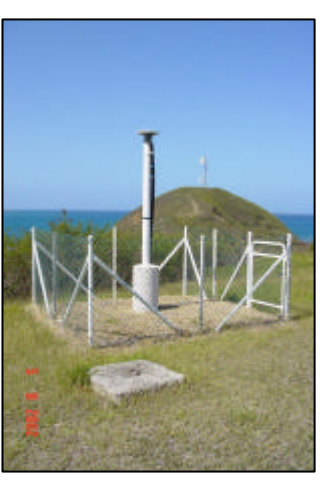

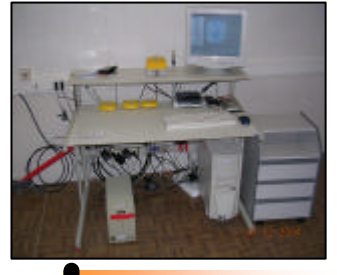

### SAISIE ET STRUCTURATION DANS UN SIG DES ACTIVITÉS RÉGLEMENTÉES SUR LE DOMAINE PUBLIC MARITIME (DPM)

Ce travail a concerné l'ensemble des activités réglementées sur le DPM instruites par le service des Affaires maritimes de la Marine Marchande et des Pêches Maritimes (AFFMAR/ SMMPM) dont certaines ont vu leur compétence transférée aux provinces en 2000.

L'objectif était double : regrouper et pérenniser l'information par sa numérisation, et faciliter sa consultation au moyen d'un SIG, l'ensemble des documents étant jusque là stockés sous forme papier.

Les emprises spatiales des zones ont ainsi été saisies sous le logiciel SIG ArcGIS, structurées dans une géodatabase qui permet de les consulter en fonction du type d'activités concernées : aquaculture, baignade, nautisme, zones de posés d'ULM et réserves.

En outre, un hyperlien permet de consulter le texte réglementaire correspondant à chaque activité sur le DPM. Enfin, un développement léger facilite la consultation cartographique de ces données et des couches cartographiques terrestres et marines utiles à une bonne visualisation.

L'ensemble a été installé et est désormais opérationnel au SMMPM.

Il faut toutefois noter que cette base de données n'est pas à jour des activités réglementées sur le DPM qui ont pu être instruites depuis 2000.

Il serait utile qu'une base à jour sur l'ensemble de la Nouvelle-Calédonie puisse être maintenue par l'échange d'informations entre toutes les collectivités concernées.

UN POUR TOUS, TOUS POUR UN !!!

« … regrouper et pérenniser l'information par sa numérisation, et faciliter sa consultation au moyen d'un SIG,

... »

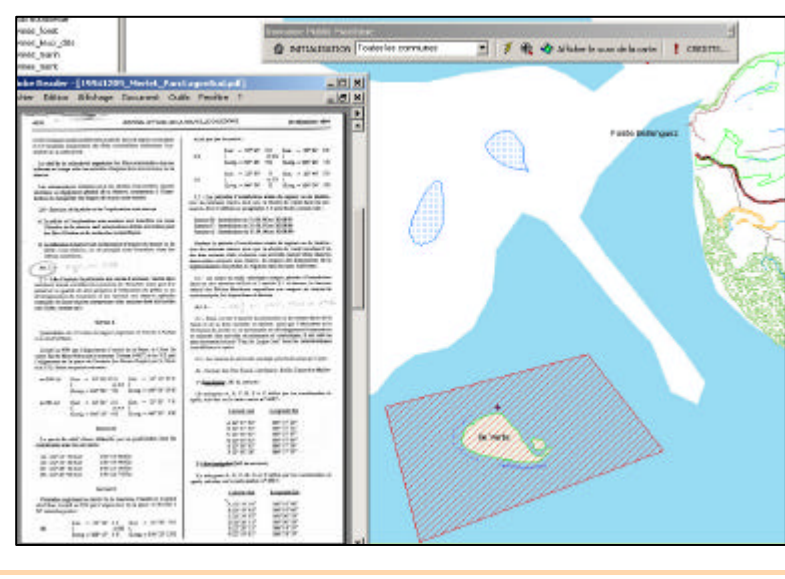

Extrait de l'application DPM installée au SMMPM (Réalisée sous ArcGIS V9)

### NUMERO 2 Page 3

### L'IMAGERIE EN NOUVELLE - CALEDONIE : VANIKORO 2005

La télédétection par satellite se révèle être un moyen efficace et économique pour collecter de précieuses informations sur des thématiques très diverses.

Dans ce contexte et suite à une demande officielle de la MOP/BHNC (Mission Océanographique du Pacifique/Bureau Hydrographique de la Nouvelle-Calédonie), au secteur "Géomatique et Imagerie" du SMAI (Service des Méthodes Administratives et de l'Informatique, Gouvernement de la Nouvelle-Calédonie), un travail utilisant les données images disponibles a été réalisé avant le départ du navire Jaques Cartier pour les Iles Salomon.

Le but de ce travail était de fournir des données susceptibles d'aider à la navigation, en particulier de mettre en évidence les dangers (platiers, récifs, hauts fonds) afin d'optimiser la sécurité de la mission.

En effet, la cartographie de l'île et de ses abords étant peu détaillée, toute source d'informations annexes était bienvenue.

Les images acquises (Landsat, photographies aériennes, Images Ikonos dégradées) ont toutes été géoréférencées de manière à pouvoir exploiter cartographiquement les informations disponibles.

Suite à ces travaux un poster de synthèse « Vanikoro vue du ciel » a été réalisé pour le Lycée Lapérouse, dans le cadre du projet culturel et scientifique « Lapérouse au lycée ».

Ce poster a été préparé pour l'exposition présentée au CDI (centre de documentation et d'information) de l'établissement pendant tout le mois de mai 2005.

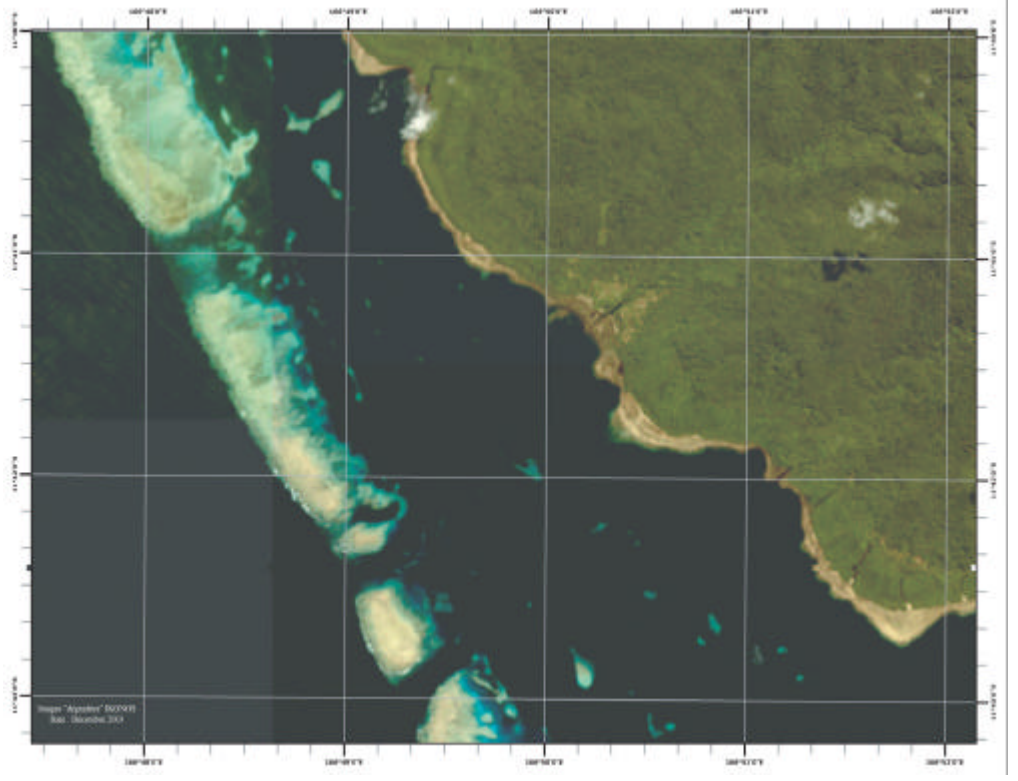

Ci-dessus, une image IKONOS sur la Zone de Vanikoro — Décembre 2003 (Source GéoIm / SMAI )

### TROUVE SUR INTERNET : DES OUTILS DE GEOTRAITEMENTS COMPLEMENTAIRES POUR ARCGIS V9

La boîte d'outils complémentaires ESRI France contient un ensemble d'outils de géotraitement accessibles à partir de la fenêtre ArcToolBox.

Régulièrement complétée par ESRI France, elle a pour principal objectif d'illustrer les possibilités de personnalisation de l'environnement de géotraitement d'ArcGIS 9 (scripts, modèles, ...) tout en essayant de répondre aux besoins les plus fréquents

Cet outil nécessite ArcGIS 9.x.

Cette DLL est téléchargeable (au format .ZIP) à l'adresse suivante :

ftp://ftp.gouv.nc/pub/SIG/ESRI/ BoiteOutilsESRIFrance.zip

### Installation:

1—Vous devez tout d'abord quitter toutes les applications ArcGIS (ArcMap, ArcCatalog, ArcScene, ArcGlobe, ...).

2—Décompresser le fichier *BoiteOutilsESRIFrance.zip* dans le répertoire de votre choix.

3—Ouvrir ensuite ArcCatalog (ou

ArcMap) puis afficher la fenêtre ArcToolBox à l'aide du bouton

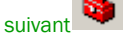

4—Dans le menu contextuel d'Arc-ToolBox, exécutez la commande *Ajouter une boîte à outils...*

5—Sélectionner le fichier *Outils complémentaires ESRI France.tbx*  puis cliquer sur le bouton *Ouvrir.*

6—La boîte à outils est désormais ajoutée dans l'arborescence d'Arc-**ToolBox.** 

| Outils complémentaires ESRI France<br>| **2**‰ Classes d'entités ື້ ,Classes d'entités<br>…多 Description des classes d'entités<br>…多 Export par valeurs uniques ė. ⊂ouches<br>.இ Créer des couches par valeurs uniques  $\Rightarrow$  User os course par valeurs uniques<br>  $\Rightarrow$  Cometrie<br>  $\Rightarrow$  Solemetries ID pour les géométries dupliquées<br>  $\Rightarrow$  Metre à jour les ID pour les géométries dupliquées<br>  $\Rightarrow$  Outils de géotratement<br>  $\Rightarrow$  Decoupage<br>  $\Rightarrow$  Decoup  $\ddot{\bullet}$ Ó. A Union  $\bullet$ iection et Transformation - på<br>- \$ Définir la projection pour l'ensemble d'un répertoire<br>- \$ Supprimer la projection des fichiers de formes & Raste ………<br>\$ Découpage d'un raster par des entités © Pecoupaye un in ascer par ues<br>
■ Rasters vers Géodatabase<br>
■ Rasters vers Mosaïque<br>■ Rasters vers Mosaïque<br>■ Rasters vers Nouvelle Mosaïque  $\begin{array}{ll} \Xi^{\mathbb{P}} & \text{Exercise 1} \text{ No} \text{residue} \\ \Xi^{\mathbb{P}} & \text{Exercise 1} \text{ (respectively)} \\ \Xi^{\mathbb{P}} & \text{Compare } \text{vertex 1} \text{ (r} \\ \Xi^{\mathbb{P}} & \text{Compare } \text{for } \text{fichler} \text{ (2P (rchles))} \\ \Xi^{\mathbb{P}} & \text{Copier (fichier)} \\ \Xi^{\mathbb{P}} & \text{Copier (rchier)} \\ \Xi^{\mathbb{P}} & \text{Before (reptore)} \\ \Xi^{\mathbb{P}} & \text{Before more 1} \text{ (rchier)}$ ۵

### GEOMATIQUE NUMERO 4

Réalisation : Secteur Géomatique & Imagerie Service des Méthodes Administratives et de l'Informatique

3, rue Gustave Flaubert Baie de l'Orphelinat

BP8231 — 98800 NOUMEA

Téléphone : 687 27 58 88

Télécopie : 687 28 19 19 Courriel : smai@gouv.nc

Auteurs : D. Buisson, G. Bouvet, C. Catteau, C. Dumas-Pilhou, R. Etaix-Bonin, F. Guillard F. Juffroy, S. Vedel. Conception/Réalisation : C. Catteau — Juillet 2005 Secteur Géomatique et Imagerie — SMAI

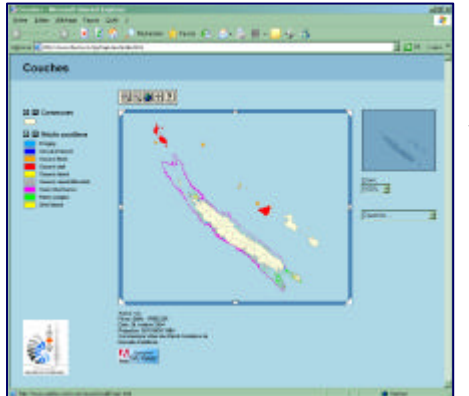

Cartographie interactive des récifs coralliens de Nouvelle-Calédonie en technologie SVG (Scalable Vector Graphics)

### CARTOGRAPHIE GEOMORPHOLOGIQUE DES RECIFS CORALLIENS DE NOUVELLE-CALEDONIE

L'initiative française sur les récifs coralliens (IFRECOR) a pour objectif de promouvoir les actions visant à préserver les récifs coralliens dans l'ensemble français de l'Outre mer. En Nouvelle-Calédonie, cette initiative lancée en 2000 regroupe l'Etat, les collectivités locales et les représentants de la société civile (ONG …).

La première action parrainée par IFRECOR a été la réalisation d'une cartographie des récifs coralliens sur l'ensemble du territoire calédonien, à partir de 13 images LANDSAT (1999-2002).

Pour ce faire, IFRECOR s'est associé au projet «Millenium Coral Reef Mapping» mis en place par l'Institute for Remote Sensing de l'université de Floride du Sud (USA).

Le projet «Millenium Coral Reef Mapping» a été mené sur l'ensemble des récifs de la planète.

Le produit obtenu par S. Andrefouet (IRD), présente la répartition des grands types de complexes récifaux autour des îles et de la grande terre de Nouvelle-Calédonie.

Le niveau de résolution spatiale est de 30 mètres, et 150 unités géomorphologiques différentes sont présentes et cartographiées en Nouvelle-Calédonie (sur les 965 répertoriées au niveau mondial).

Les données géoréférencées hébergées par le service géomatique du SMAI, sont disponibles sur le site internet du programme au format fichier de forme (Shapefile d'ESRI).

L'atlas dans lequel figure le détail explicatif des différentes classes géomorphologiques est également téléchargeable au format PDF sur ce même site de même qu'une carte au format AO sur l'ensemble de la zone. Il sera disponible prochainement au format PMF9 d'ESRI.

Les données obtenues ont permis d'estimer la surface des ensembles géomorphologiques de récifs coralliens de la Nouvelle-Calédonie à 7 284 km2 (hors Chesterfield).

Elles permettent de comparer le contexte de la Nouvelle-Calédonie à celui des autres pays.

Ces données géoréférencées constituent une couche d'information de référence pour les gestionnaires des milieux marins ; elles permettent de stratifier des investigations plus fines sur les milieux coralliens. Elle ont été intégrées dans un petit outil cartographique au format SVG (Scalable Vector Graphics).

Site internet : http://www.ifrecor.nc

### DERNIERE MINUTE : GMES, UN PROGRAMME LIE A GALILEO

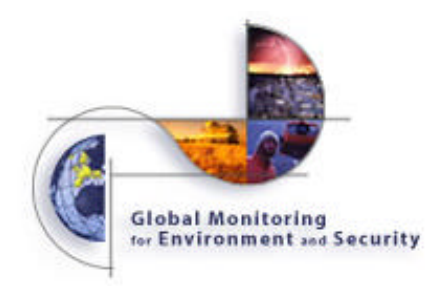

Les deux préoccupations majeures de notre époque recouvrent les problématiques environnementales et de sécurité civile.

C'est précisément pour faire face à ces périls qui menacent la planète que le programme GMES a été initié.

Global Monitoring for Environment and Security est une initiative conjointe de la Commission Européenne et de l'Agence Spatiale Européenne. Elle est entrée, depuis 2004, dans sa phase d'exécution.

Intimement liée à la politique spatiale européenne à travers Galiléo, GMES est un outil qui permettra de promouvoir la politique de développement durable et une gouvernance

globale optimale, ce qui sous-entend une information indépendante et pertinente.

GMES travaillera avec :

- l'Agence européenne de l'environnement;

- les organisations intergouvernementales ou non gouvernementales (EurogeoSurvey, Euro-Geographics, …).

Plusieurs réseaux de recherches visant à stimuler les synergies entre recherche publique et privée ont été créés sous l'égide du Ministère de la recherche. Trois d'entre eux sont dédiés à la surveillance de l'environnement et à la protection civile:

- Réseau de Recherche et d'Innovation Eau et Technologies de l'environnement (réseau RITEAU créé en Sept. 2000). Voir http:// www.riteau.org pour plus de détail.

- Réseau Terre Espace (RTE, créé en 2000). Voir http://www.terre-espace.net/ pour plus de détails.

- Réseau de Recherche et d'Innovation technologiques sur les pollution marines accidentelles et leurs conséquences écologiques (RITMER créé en avril 2001). Voir http:// www.ritmer.org/ pour plus de détails.

Pour plus d'informations sur le programme GMES :

http://www.gmes.info

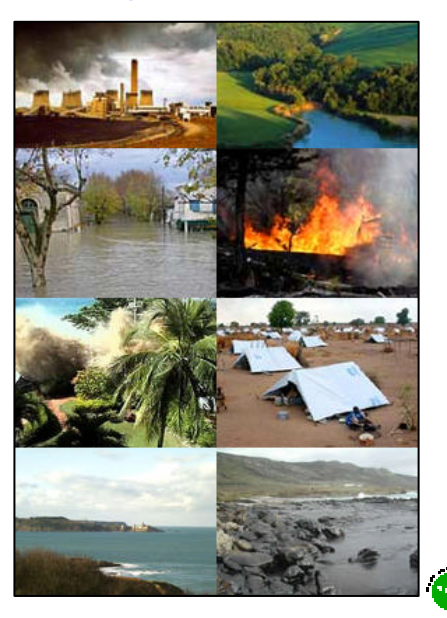

CC.